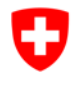

# **Platform for supporting subsidies (FPF) – Memo**

# **How to obtain a BAK-ID**

Since mid-September 2014 the FOC has had an online platform for the lodging of subsidies requests related to the various support measures.

Little by little, all the FOC calls for applications (contests, projects, structural contributions, etc.) will be published on this platform.

In order to take part in a call for application, each user needs a login (BAK-ID with a password), which he can obtain through an auto-registration process. In this way every user has a personal account on our platform, in which he can track the status of his request and check all the requests already processed.

Any questions about FPF? Helpdesk FOC is at your disposal on working days at the following times: Mo - Fri, 9am-11am and 2pm-4pm. E-Mail: helpdesk@bak.admin.ch Phone Nr.: +41 (0) 58 463 24 24

Auto-registration: In 6 phases you obtain a BAK-ID

Go to the following address:

**https://www.gate.bak.admin.ch/**

On the home page, on the top of the screen, you have a link "Register" or

*Alternative: you can also go to the registration (later "Login", when you will have a BAK-ID and a password) through the call for applications by clicking on the link "Details" and then on "Fill in application"* 

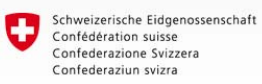

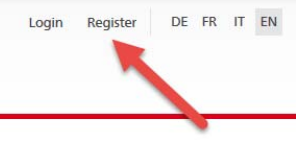

Home page

Help

# Platform for supporting subsidies (FPF)

#### The Federal Office of Culture (FOC) online gateway for subsidy applications [English beta-version]

The online platform for supporting subsidies is dedicated to creators and organizations of the Swiss cultural scene. It is a centralized tool that allows an electronic treatment of the applications by the FOC.

#### **Running call for entries**

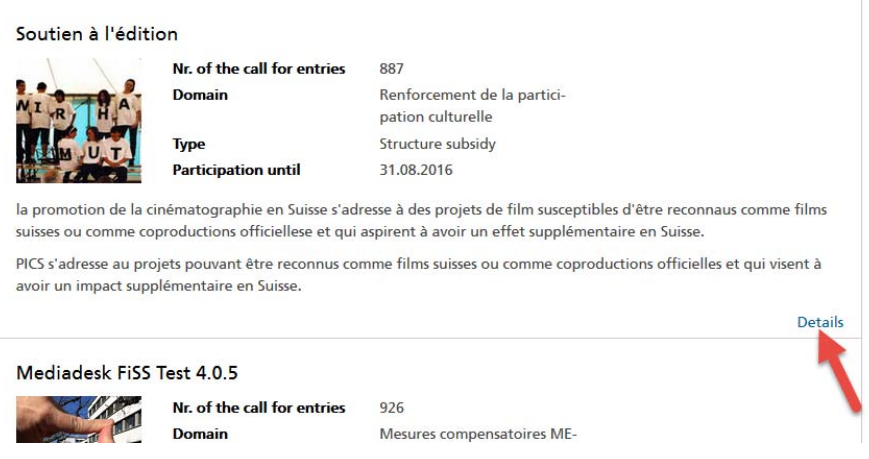

For the auto-registration you will first of all connected to the Identity and Access Management service of the Swiss Confederation (EIAM), where you can request a BAK-ID.

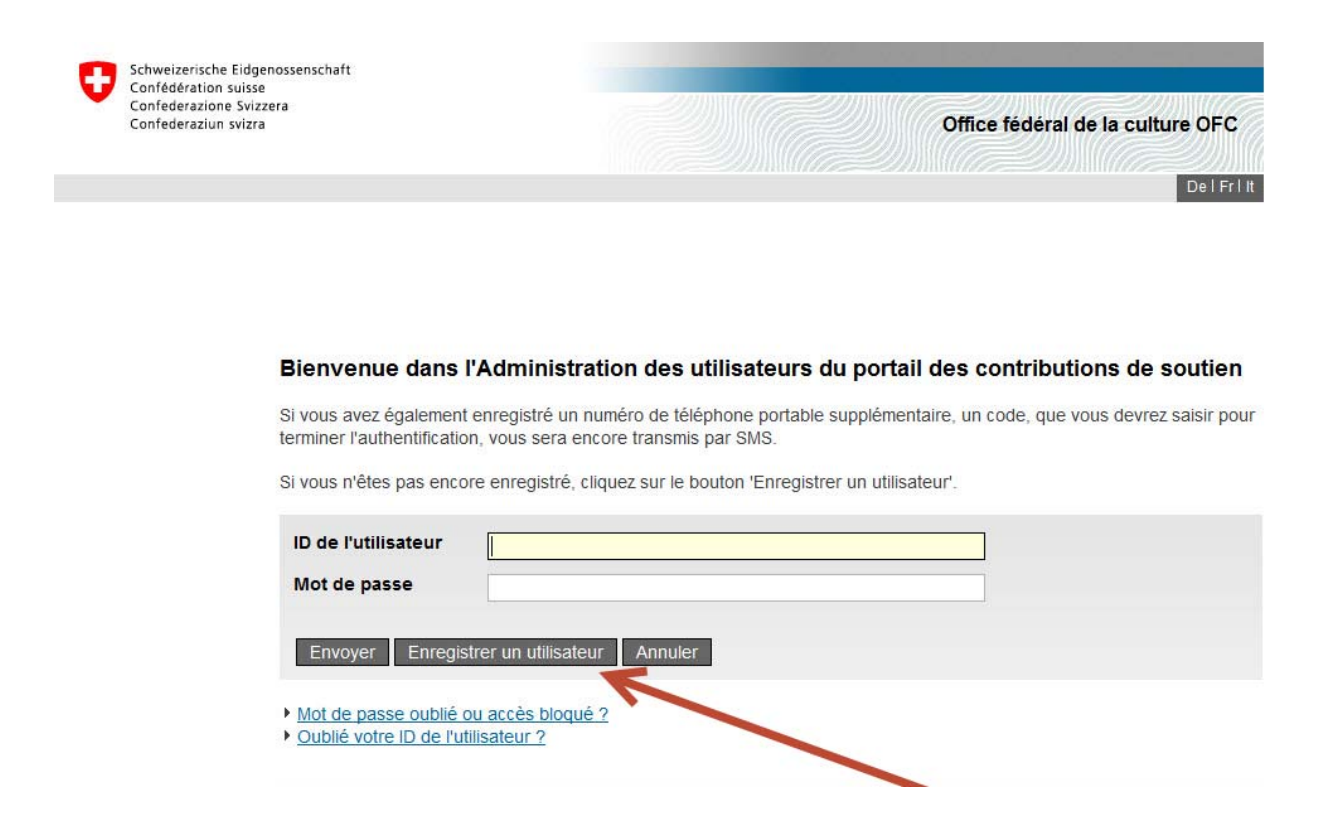

Your auto-registration starts here

On this screen chose "Enregistrer utilisateur".

*N.B.: When you will login after you auto-registration, the same screen will appear. You will then be able to insert you user no. (BAK-ID), and also the password that you will have chosen.* 

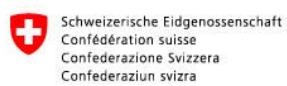

#### Vous pouvez vous enregistrer comme utilisateur en 6 étapes

#### Enregistrement utilisateur, étape1: Saisie de l'adresse e-mail

Veuillez saisir une adresse e-mail valide ainsi que le Captcha représenté et cliquez sur le bouton "Continuer". Si vous ne pouvez pas lire le Captcha, vous pouvez utiliser le bouton "Nouveau Captcha" pour en demander un nouveau. Votre adresse e-mail sera validée lors de l'étape suivante.

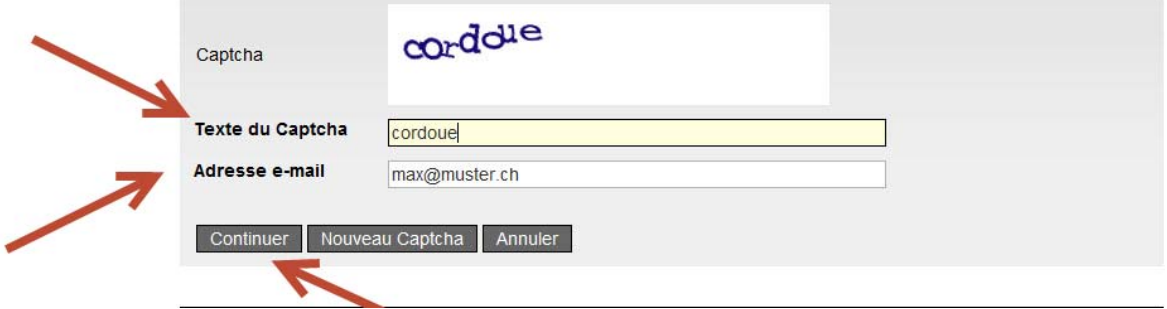

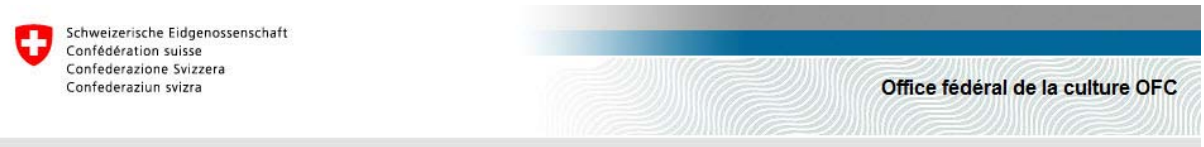

### Enregistrement utilisateur, étape 2 : Validation de l'adresse e-mail

Un courriel avectun code de validation sera envoyé à l'adresse e-mail indiquée. Veuillez saisir ce code ci-dessous et cliquer<br>sur le bouton "Continuer". Si vous n'avez pas reçu le courriel, retournez de nouveau à l'étape 1

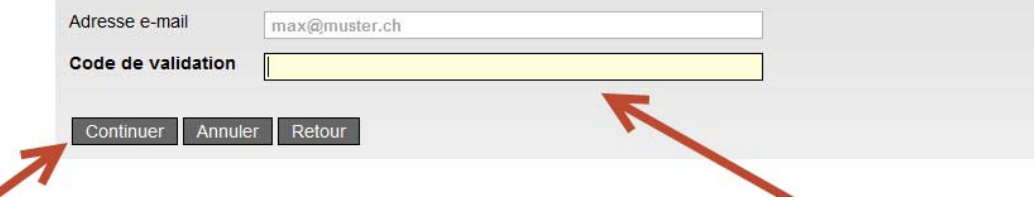

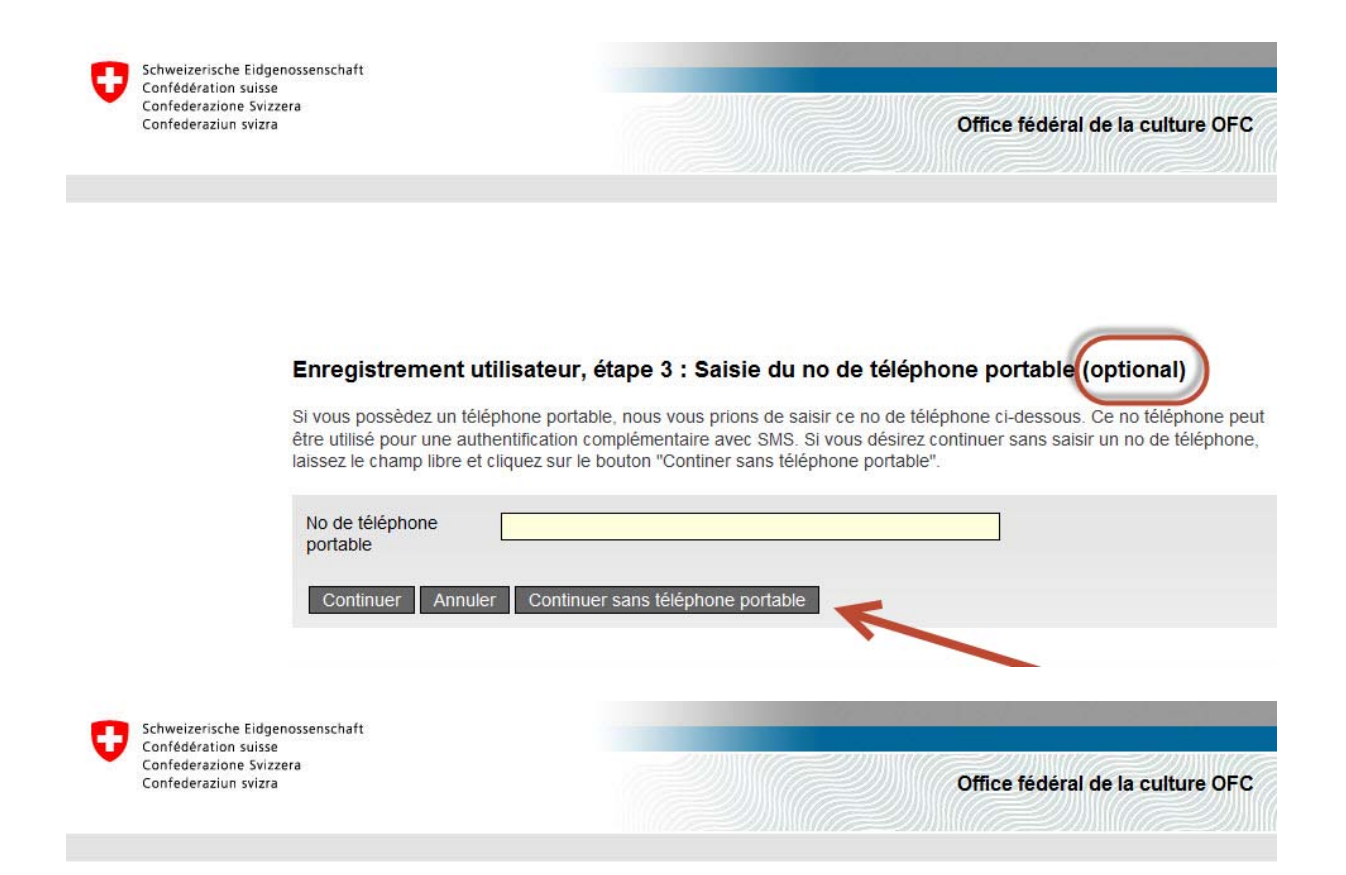

#### Enregistrement utilisateur, étape 5 : Données de l'utilisateur

Veuillez saisir maintenant vos noms et prénoms. Pour vous enregistrer, vous devez lire et accepter les conditions d'utilisation.

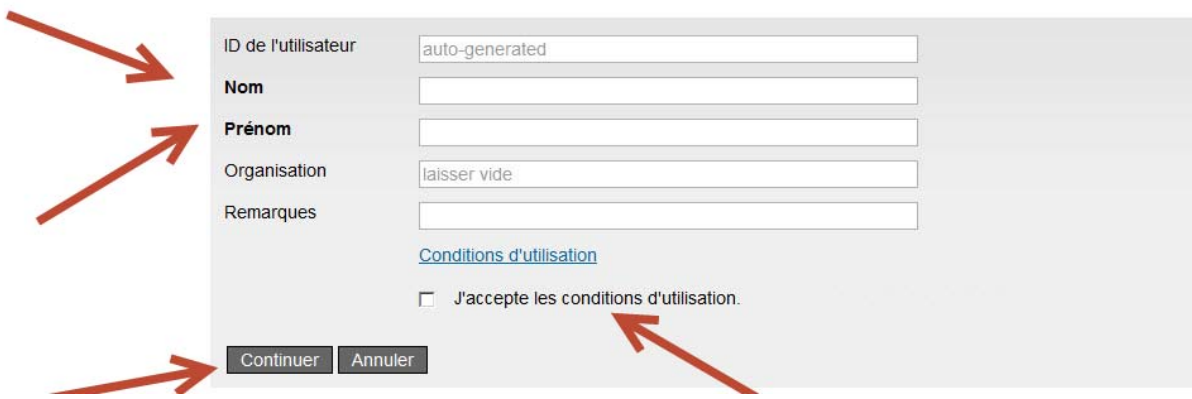

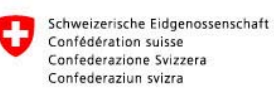

 $\lambda$ 

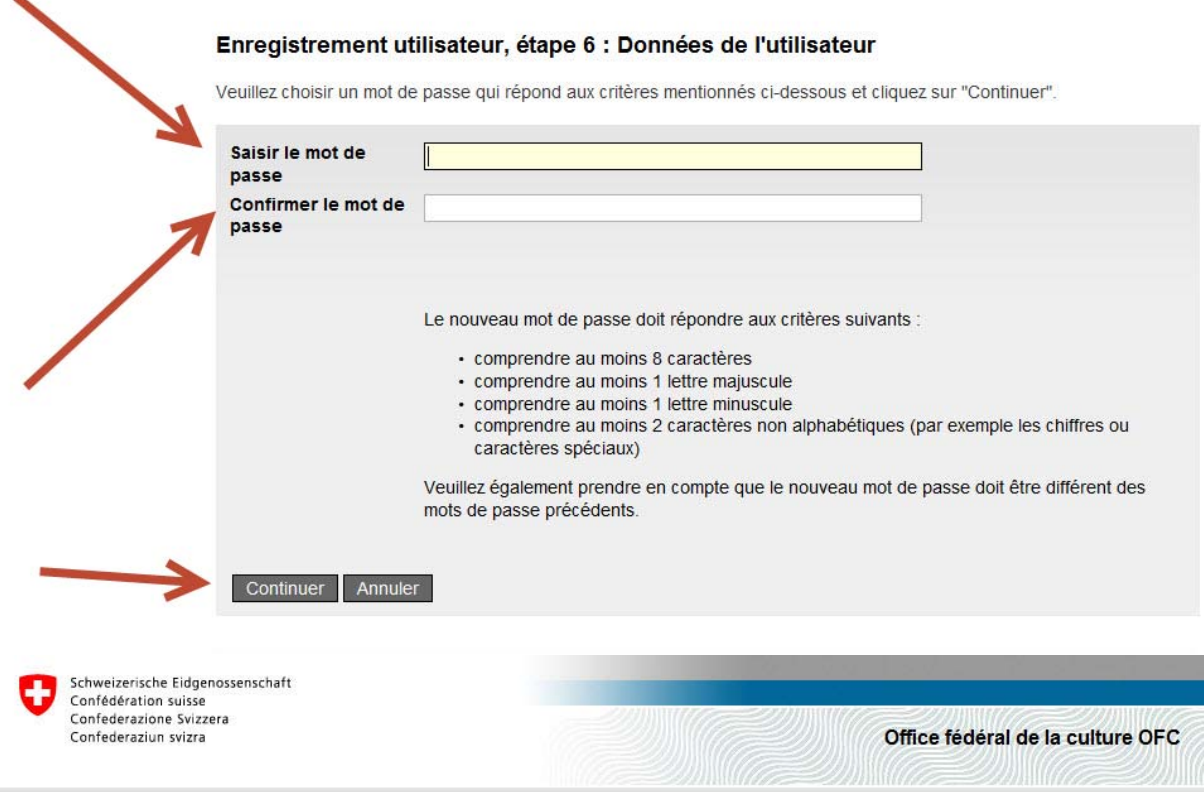

<sup>a</sup>s (California)

#### Enregistrement utilisateur : vous vous êtes enregistré avec succès

Un utilisateur avec l'ID-utilisateur suivante a été créé.

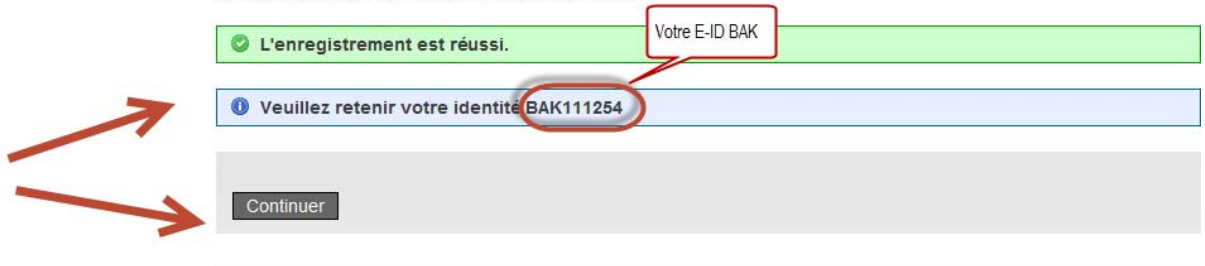

#### **Assistance**

Le helpdesk de l'OFC est à votre disposition les jours ouvrables selon l'horaire suivant:<br>lundi-vendredi, 08h00 --12h00 et 13h30 --16h30.

Courriel: <sup>∞</sup> helpdesk@bak.admin.ch<br>N° de téléphone +41 (0) 58 463 24 24

Office fédéral de la culture OFC Contact | Informations juridiques In order to submit a request you will have to complete your basic information.

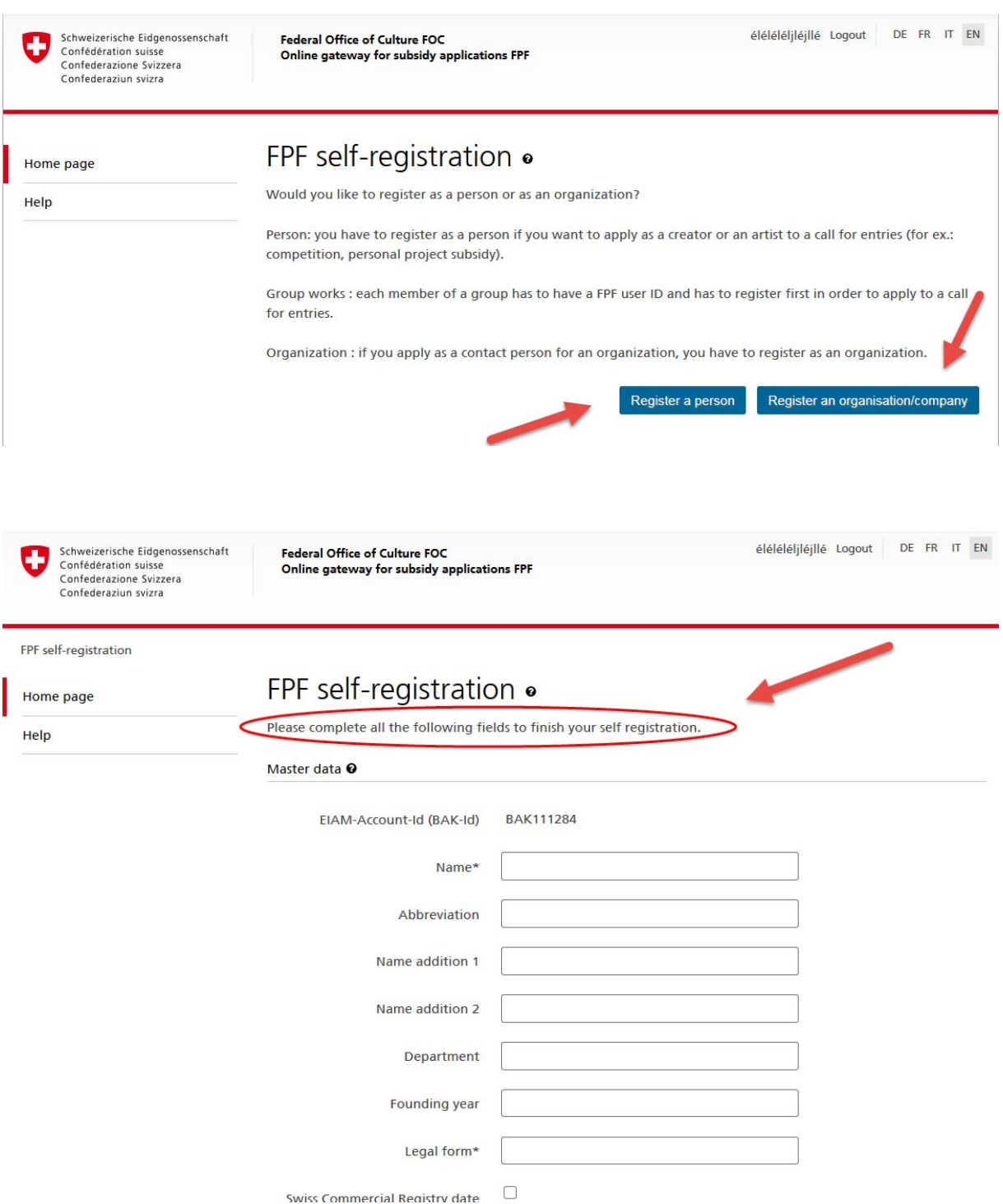

After having completed and saved your basic information, the following confirmation will appear

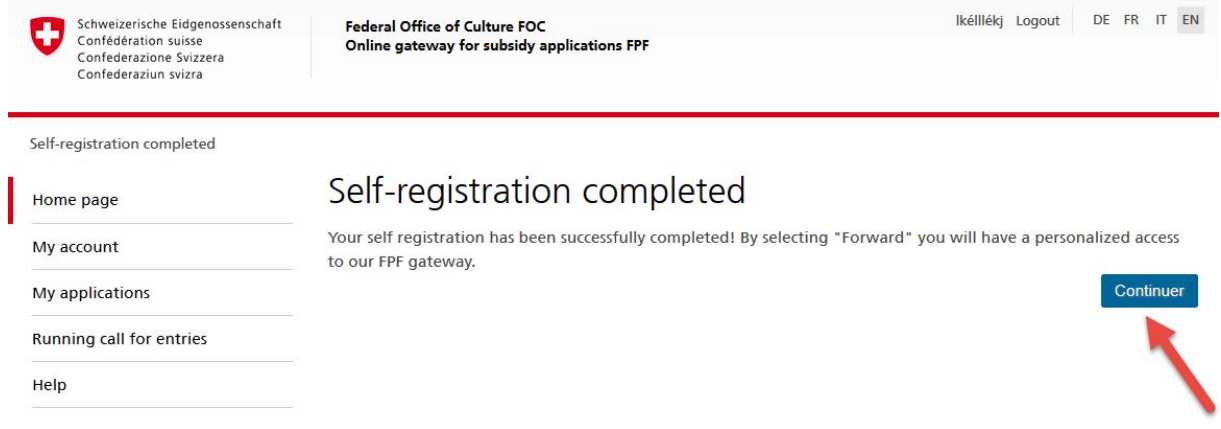

## By clicking on "Continuer" you will be redirected to your personal homepage

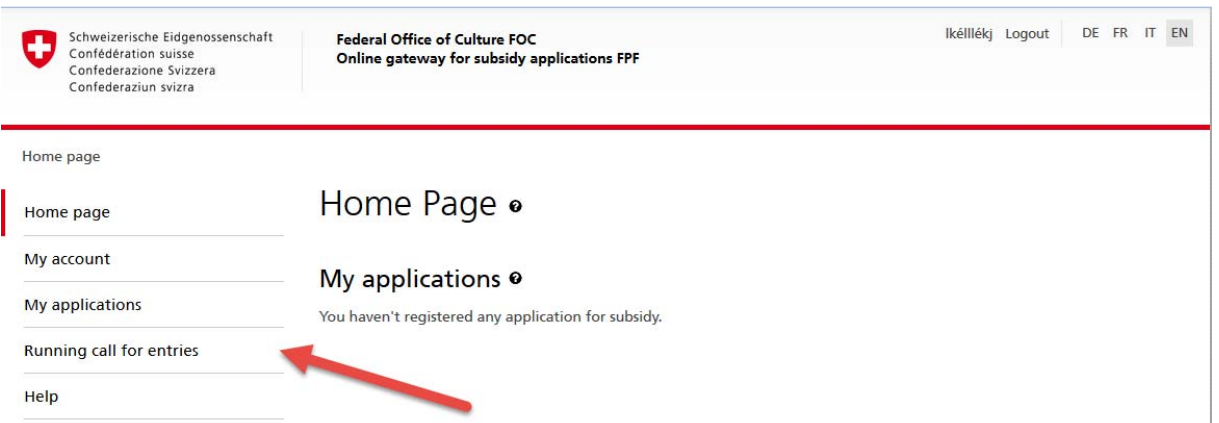

If you want to participate in an ongoing contest, click on the corresponding section "Mises au concours actuelles".